# **CURSOS**

# homologados por el Ayuntamiento de Las Gabias

Inicio de solicitudes el 30/07/2021

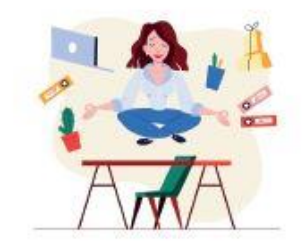

**Riesgos psicosociales** en el trabajo: efectos, métodos de evaluación y buenas prácticas

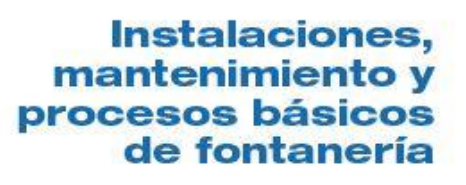

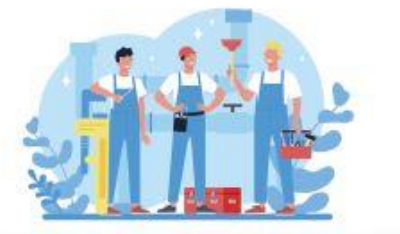

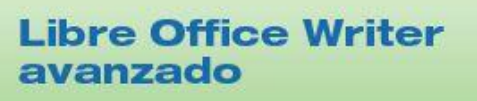

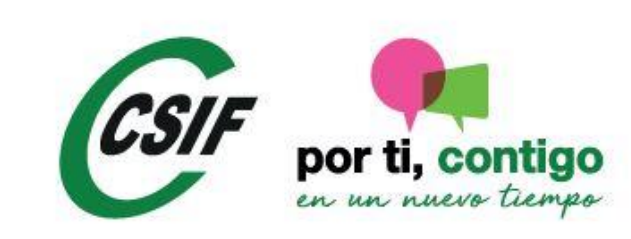

### Requisitos y Procedimiento para solicitar los Cursos

#### Requisitos:

- Estos cursos está dirigidos EXCLUSIVAMENTE a los afiliados a CSIF Andalucía, (asi como los ciudadanos empadronados y/o trabajadores en activo de la corporación municipal con la que CSIF Andalucía tenga suscrito convenio de cooperación o colaboración)
- Son cursos organizados e impartidos por el Ayuntamiento en colaboración con CSIF.
- Están sujetos a plazos cerrados, previamente establecidos tanto para poder solicitar como para realizar el curso.
- Son plazas limitadas  $\rightarrow$  se precisa selección.
- Es necesario un mínimo de 25 alumnos/as para su celebración
- Documentación necesaria: NO se requiere para los afilados

# Procedimiento:

- Una vez dentro del Campus Virtual (ver abajo Anexo con el procedimiento para darse de alta)
- Podrá solicitar la acción formativa accediendo al apartado de SOLICITUDES, a la derecha del curso deseado deberá pinchar sobre *"Solicitar".*
- Tras solicitar la acción formativa, le aparecerá una advertencia legal en la que se indicará las condiciones de la acción formativa las cuales deberá entender y aceptar para finalizar el procedimiento de solicitud.
- Si resulta seleccionado/a , se le remitirá aproximadamente 10-15 días antes del inicio de la actividad un correo electrónico con instrucciones para la formalización de la matrícula.
- Si realiza el pago de la matrícula conforme a las instrucciones recibidas, el día de inicio de la acción formativa se enviará un nuevo correo electrónico con indicaciones para el acceso a la actividad.
- En todo este proceso es muy importante la revisión periódica de la bandeja de correo no deseado.

También puede consultar el estado de cada una de sus solicitudes a través del Campus Virtual.

Para ello, pulse en "Ver detalles" debajo de "Solicitudes" para acceder al listado de acciones formativas solicitadas, en el que se indica la situación de cada una de ellas.

#### Anexo

# Alta en el *"Campus Virtual"* de Formación de CSIF

#### PRIMERO:

Pinchando aquí..

<https://campusvirtual.csifandalucia.es/oficinavirtual/Portada.action>

Arriba a la derecha, pincha en *"Registrese"*

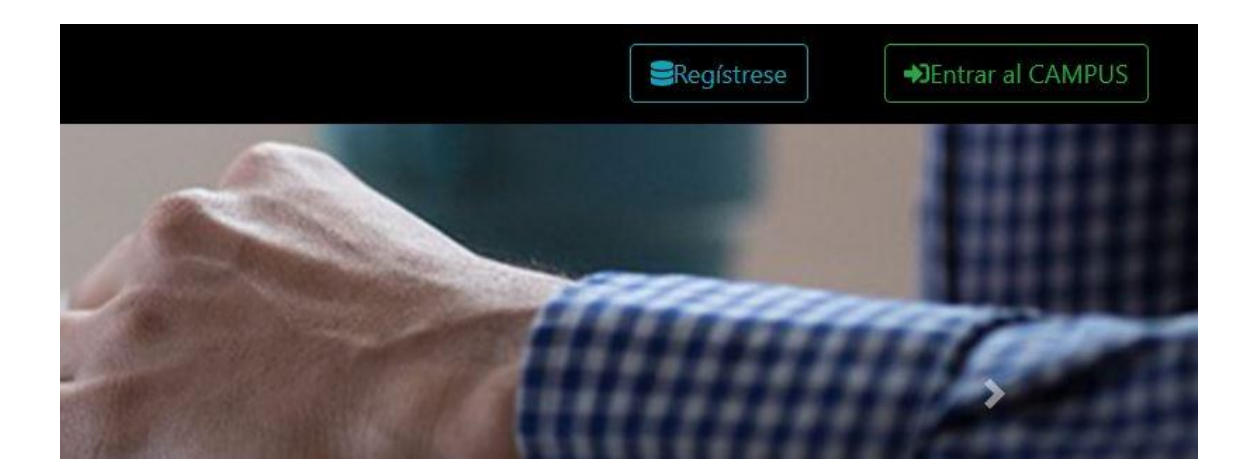

#### SEGUNDO:

En ese instante aparece un formulario que hay que rellenar, incluyendo la aportación del DNI (JPG, BMP. PNG o PDF) y el marcado de hasta 4 casillas al final (si faltara cualquiera de ellas por marcar, dará error)

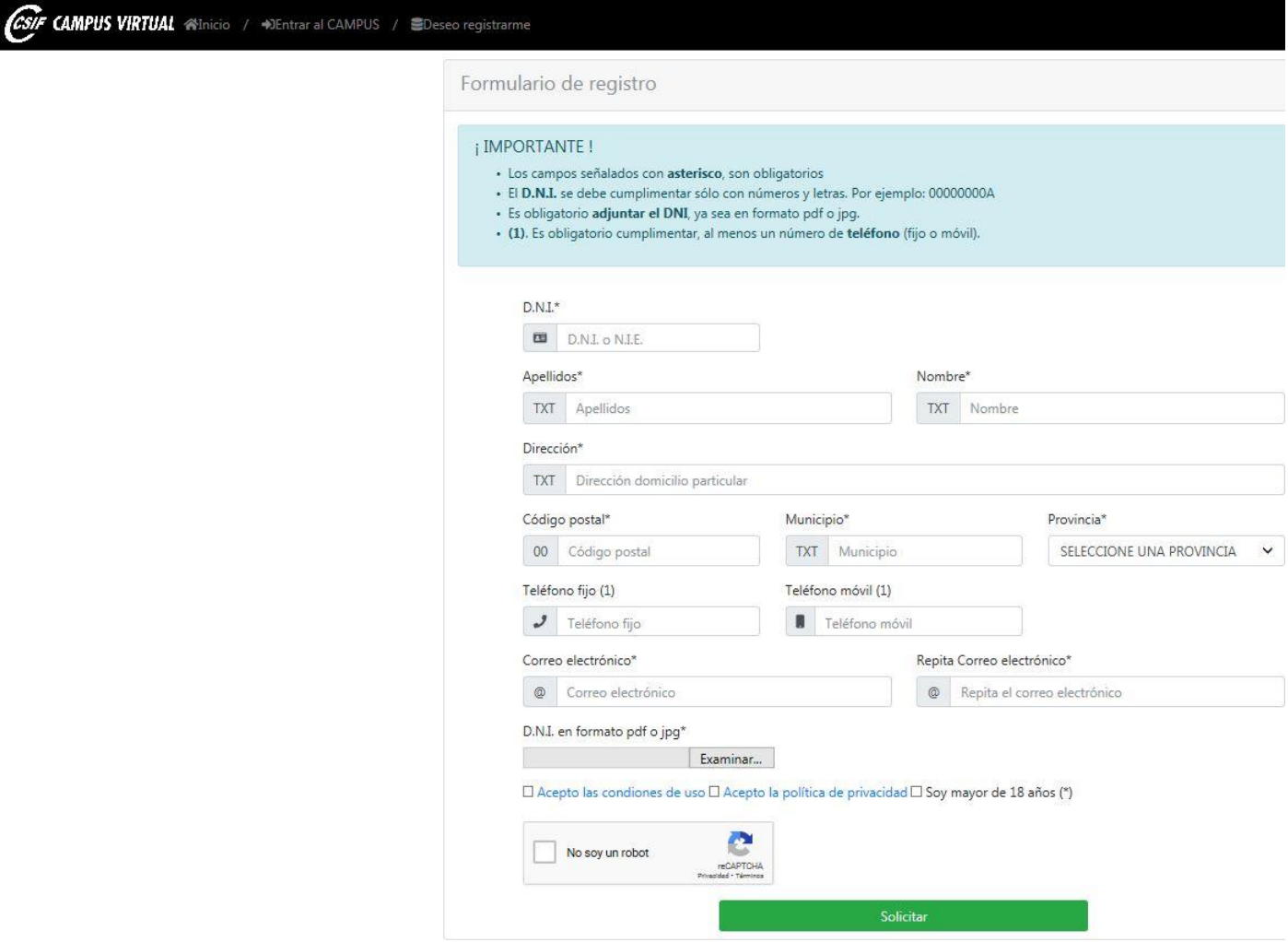

Tras darle al recuadro verde "solicitar", La plataforma envía un correo de confirmación

# Atención!!

Debido a problemas de compatibilidad, en algunas pantallas con Google Chrome dicho recuadro verde está oculto

Solución: usar otro navegador (Firefox, Explorer, etc), o bien en Chrome bajar el tamaño de letra (pulsando simultáneamente las teclas **Crt**. y **-**) hasta que aparezca dicho recuadro

La solicitud queda a la espera de la verificación de los datos por el Departamento de Formación

Una vez validados, la Plataforma envía un usuario (el DNI) y una contraseña

La primera vez que se entre en el campus:

- A) Hay que facilitar los datos laborales
- B) Cambiar a contraseña

A partir de ese momento se pueden solicitar los cursos deseados, según el procedimiento arriba señalado